## **Zastosowania informatyki w pracy grupowej**

## **Laboratorium 3 - GitHub IntelliJ**

- 1. Proszę dobrać się w 3 osobowe grupy.
- 2. Wspólnie za pomocą IntelliJ oraz GitHuba opracować program w języku Java. Ma być to aplikacja konsolowa demonstrująca użycie klas w programowaniu obiektowym.
- 3. Członkowie grupy muszą stworzyć konta na GitHubie.
- 4. Jedna z osób tworzy nowy projekt w IntelliJ

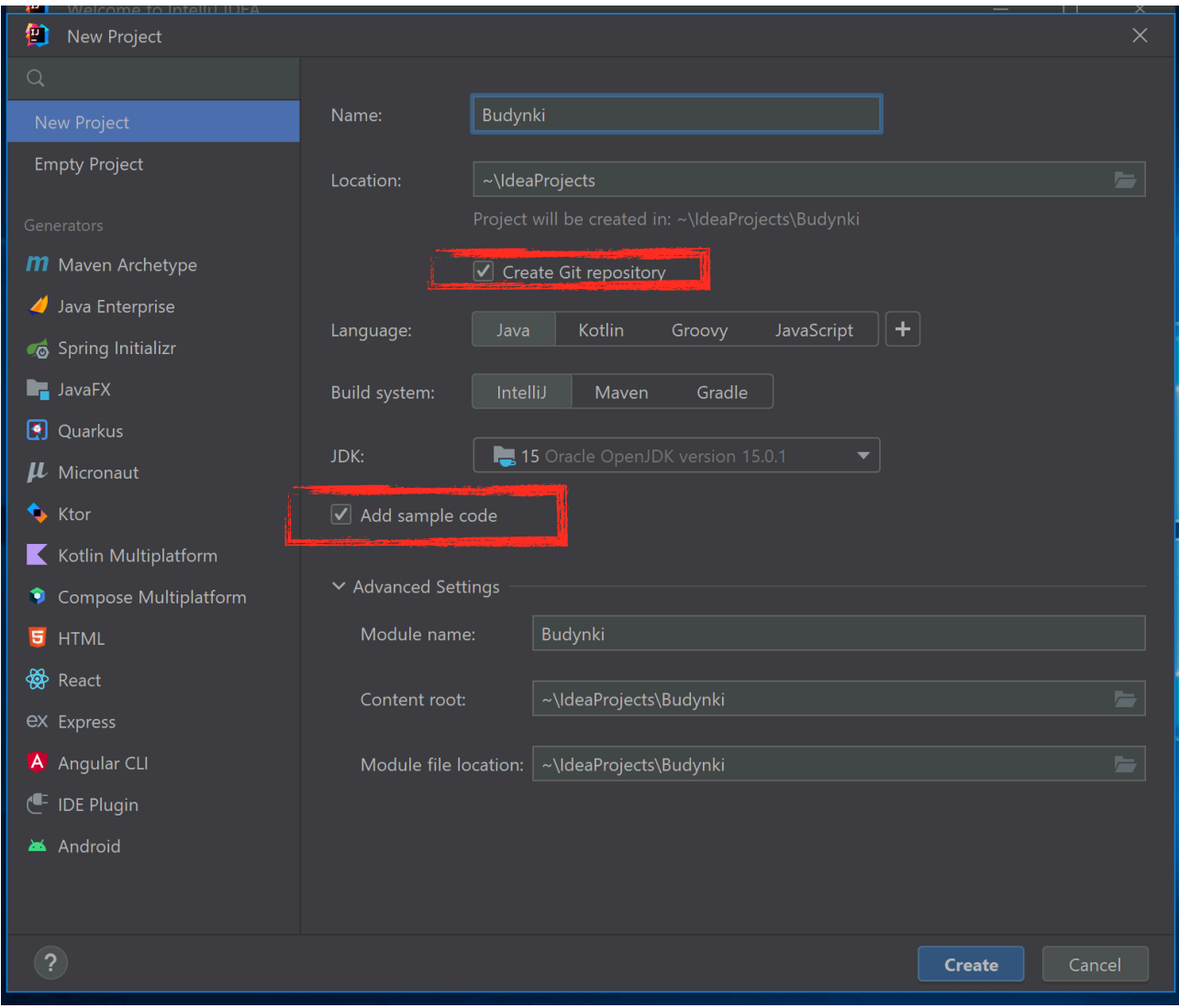

5. Następnym krokiem powinno być podłączenie konta GitHub do IntelliJ

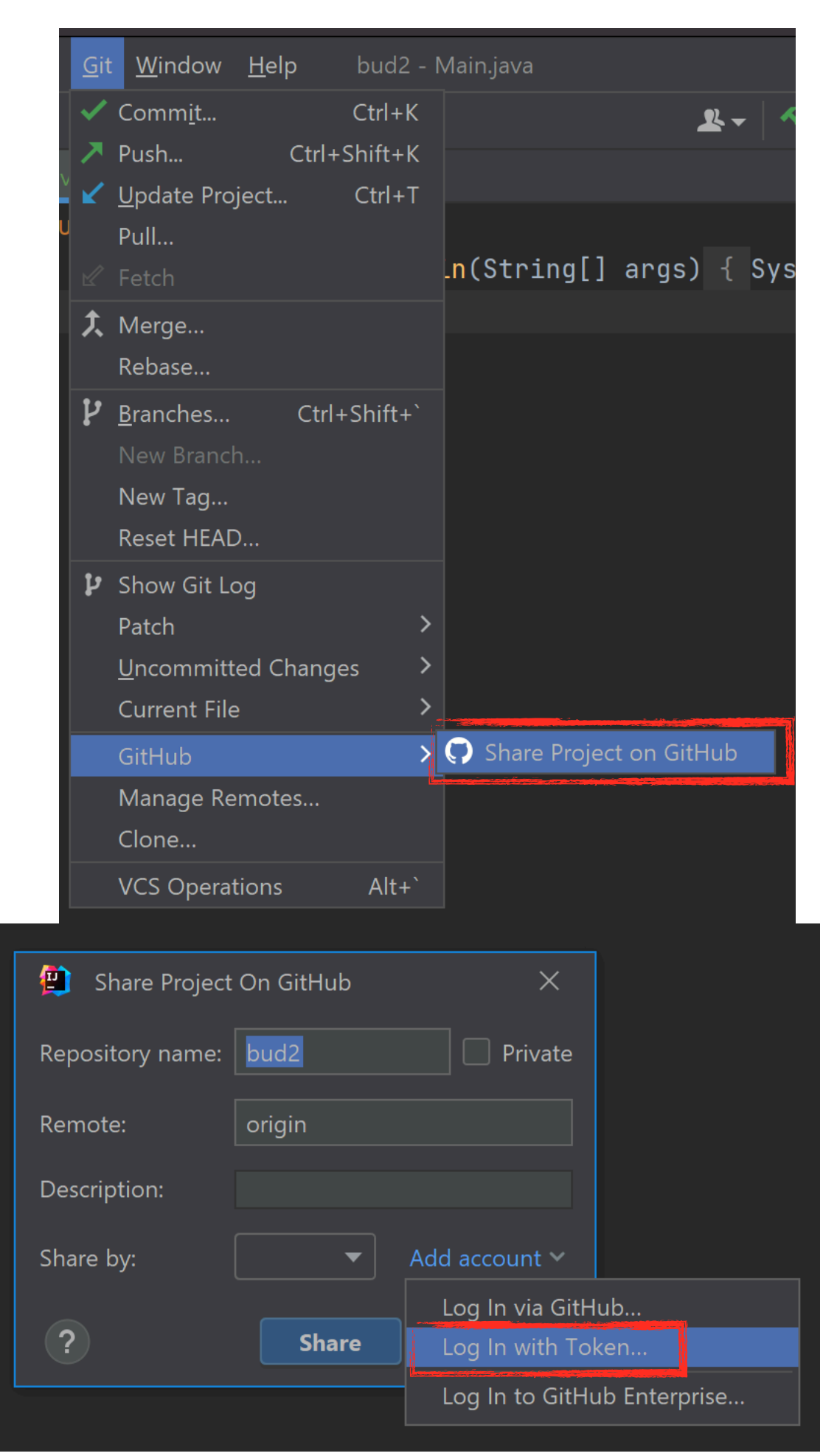

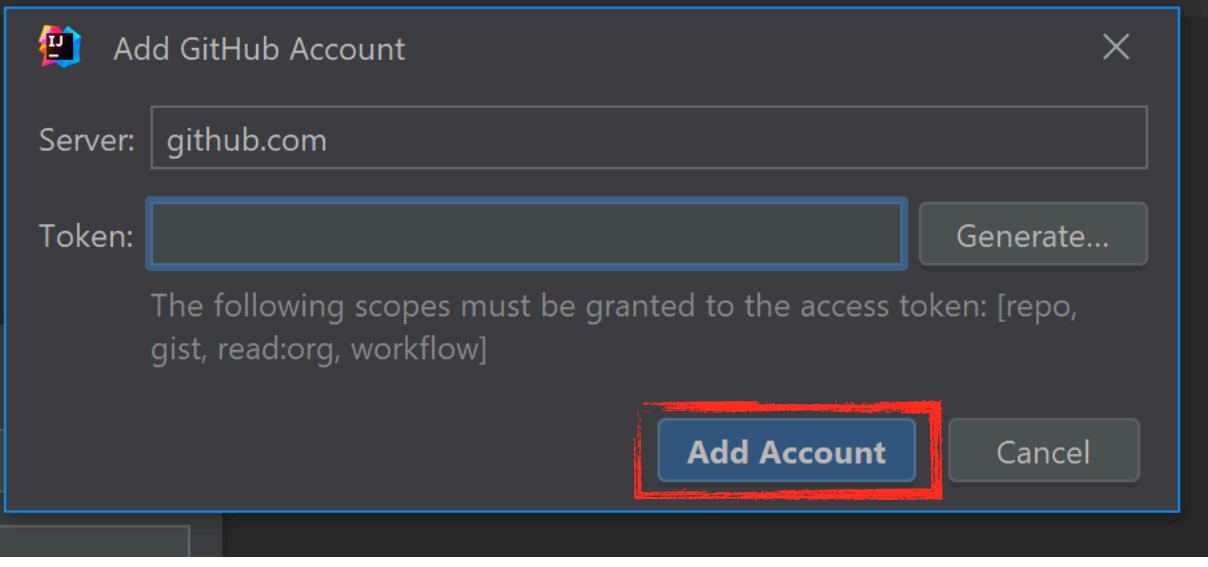

## New personal access token

Personal access tokens function like ordinary OAuth access tokens. They can be used instead of a password for Git over HTTPS, or can be used to authenticate to the API over Basic Authentication.

**Note** 

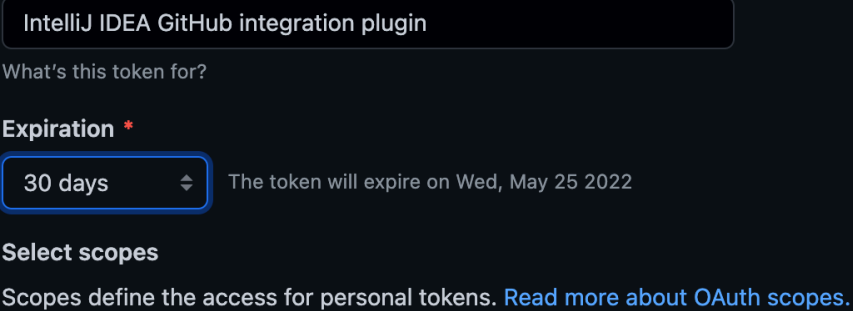

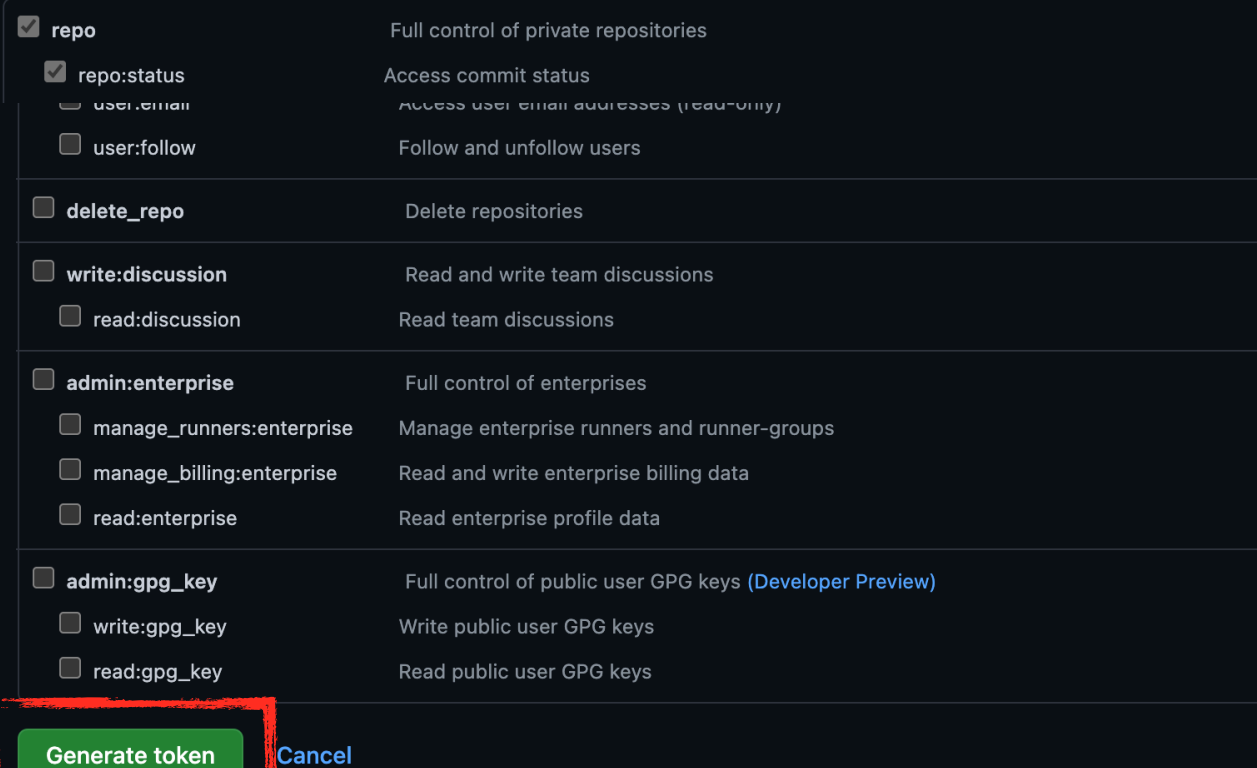

6. Następnym krokiem jest wykonanie pierwszego commita

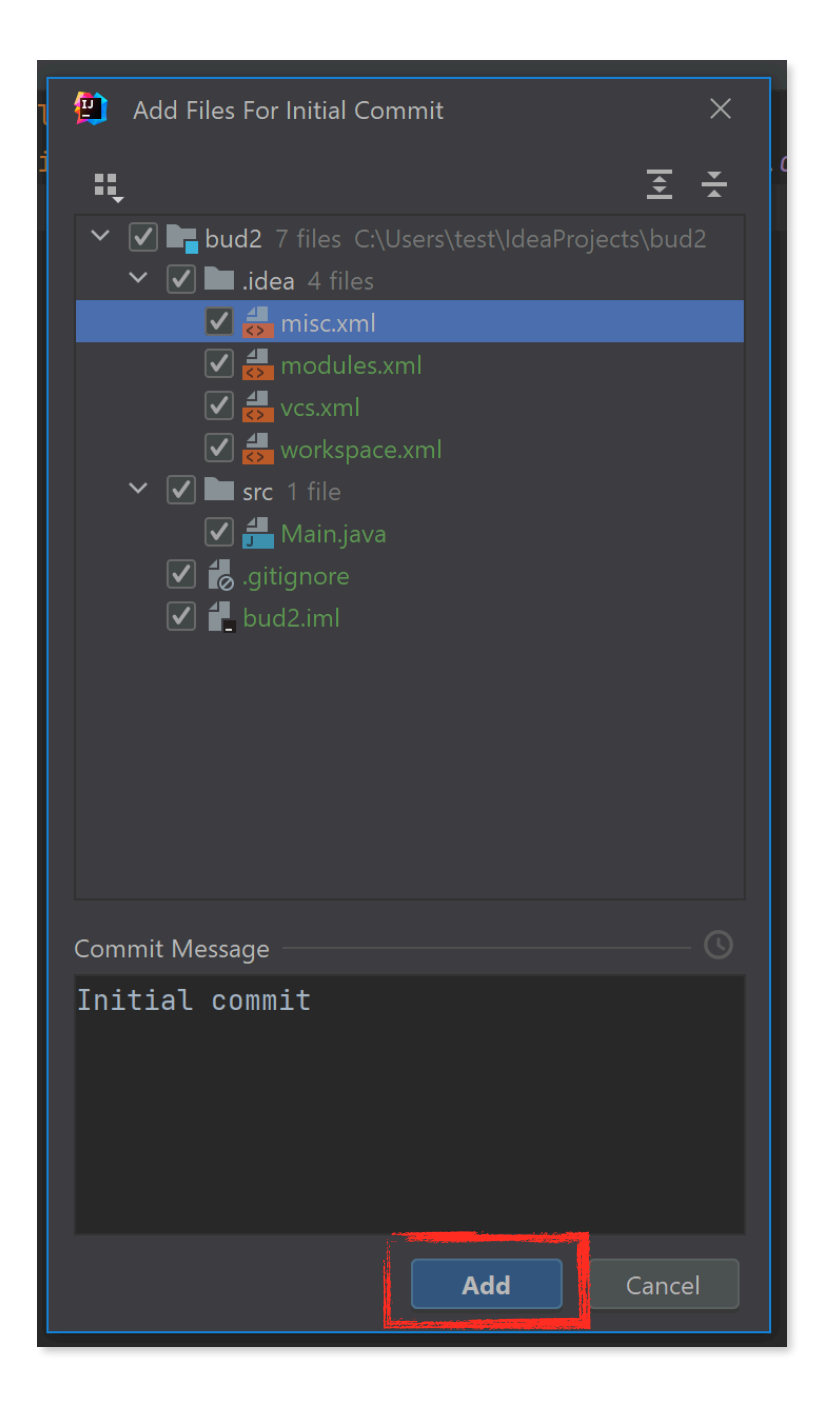

Wybranie folderu .idea do commita spowoduje zmieszczenie w repozytorium także całej konfiguracji projektu dla IntelliJ, z której bedą mogli skorzystać współpracownicy. Zależnie od zaawansowania programisty może to być dobre lub złe rozwiązanie. Zazwyczaj w poważnych projektach takiej konfiguracji się nie zawiera w repozytorium.

7. Jeżeli Git nie był wcześnie skonfigurowany możemy dostać poniższy komunikat:

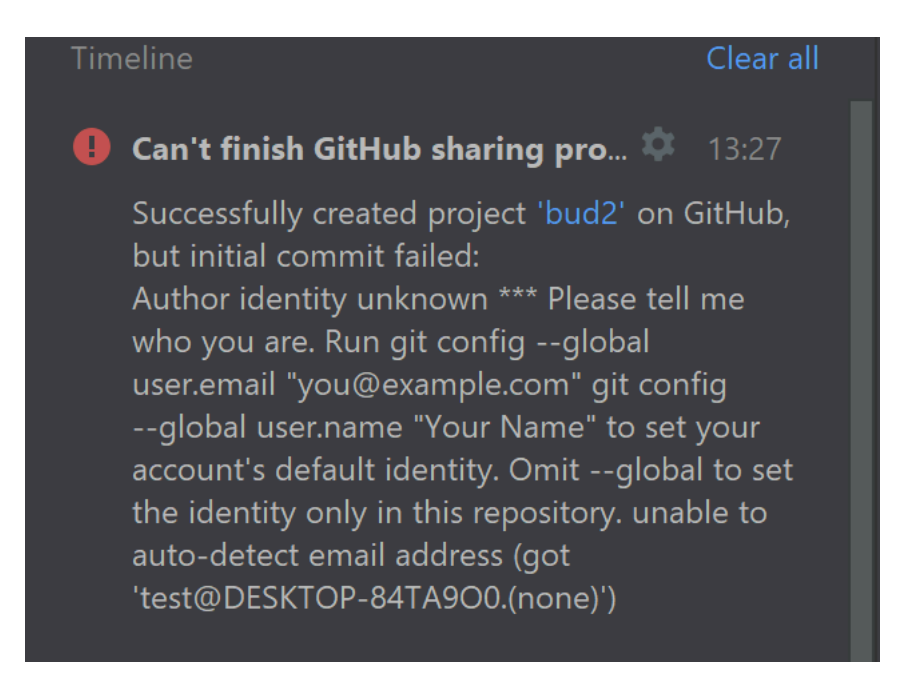

Należy wtedy:

- 1. Wejść w Git/commit
- 2. Uzupełnić nazwę commita inicjalizującego
- 3. Kliknąć "Commit and Push..."
- 4. Uzupełnić brakującą nazwę i maila

8. Jeżeli wszystko przeszło prawidłowo na stronie GitHub powinnismy zobaczyć pliki projektu:

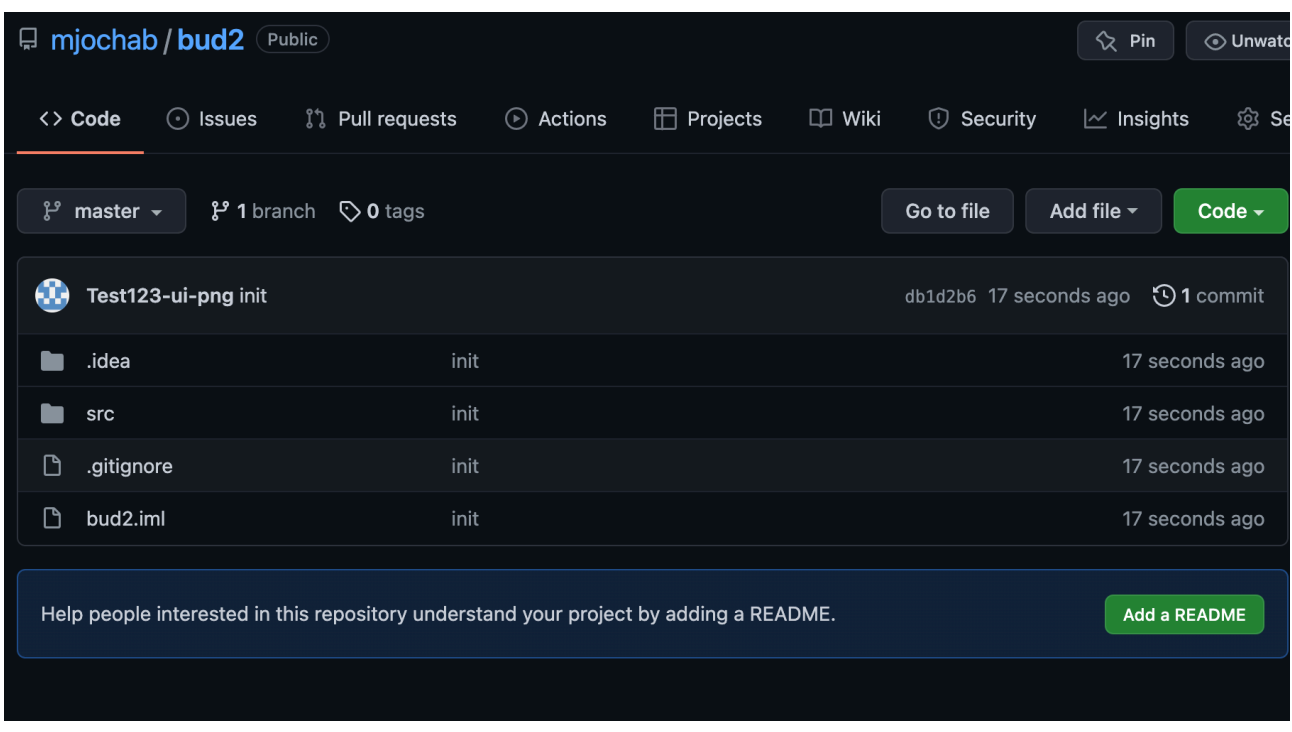

- 9. Na GH należy wejść w *Settings/Collaborators* i dodać pozostałe osoby z grupy.
- 10. Wszyscy użytkownicy mogę teraz rozpocząć pracę nad projektem klonując projekt na swoje komputery korzystając z integracji z HitHub lub podając url repozytorium:

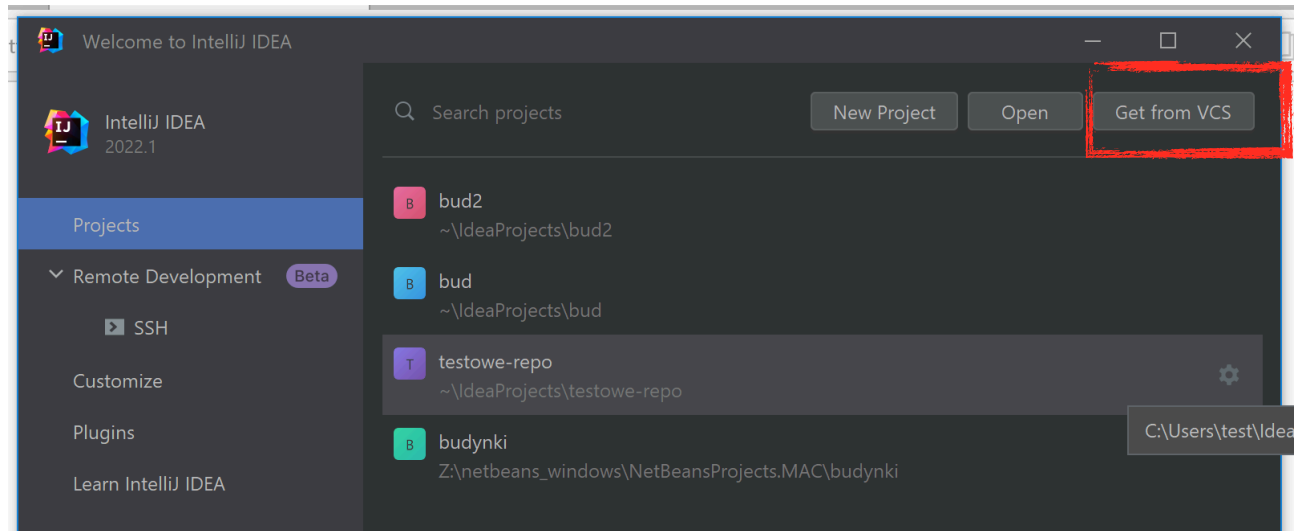

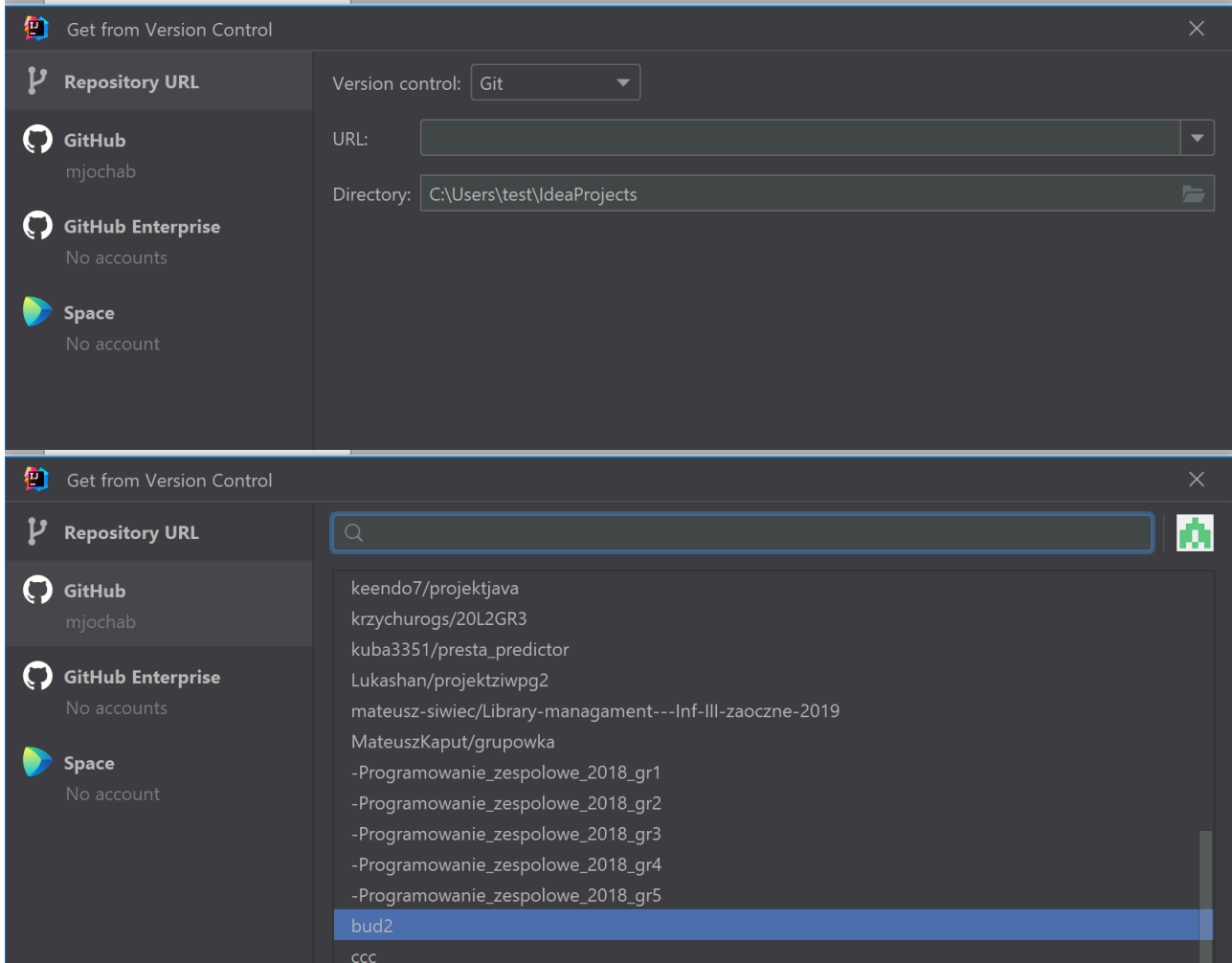

- 11. Proszę podzielić się pracą. Należy opracować:
	- 1. plik *README.md* ze skrótową dokumentacją głownie instrukcją użycia aplikacji (w języku Markdown),
	- 2. Program ma składać się z następujących klas:
		- 1) interfejsu Powierzchnia zawierającego metodę policzPole, która będzie liczyć pole danego obiektu (uwzględniając podobiekty)
		- 2) Budynek:
			- a) implementując interface Powierzchnia
			- b) zawierając pola z:
				- i. wymiarem działki
				- ii. ilością pięter
				- iii. listą pięter typu Pietro
				- iv. polem typu Garaz
- 3) Pietro:
	- a) implementując interface Powierzchnia
	- b) zawierając pola z:
		- i. ilością pomieszczeń
		- ii. numerem piętra
		- iii. tablicą ElementPietra
- 4) ElementPietra:
	- a) abstrakcyjna
	- b) implementując interface Powierzchnia
	- c) zawierająca pole z numerem piętra
- 5) Mieszkanie:
	- a) dziedzicząca po ElementPietra
	- b) zawierając pola z:
		- i. wizytówką z imieniem i nazwiskiem mieszkańca
		- ii. tablicą pomieszczeń
- 6) Pomieszczenia:
	- a) dziedzicząca po ElementPietra
	- b) zawierając pola z:
		- i. wymiarem x
		- ii. wymiarem y
		- iii. nazwą
- 7) Garaz:
	- a) dziedzicząca po Pomieszczenie
	- b) zawierając pola z:
		- i. wymiarem x bramy
		- ii. wymiarem y bramy
- 12. Dla każdego zadania należy utworzyć osobną gałąź poprzez *Git/ New Branch*. Dla innych osób będzie ona dostępna dopiero po *commit* i *push*.

## **Proszę pamiętać o sensownym nazewnictwie commitów i gałęzi!!!!**

13. Aby pracować na gałęzi stworzonej przez kogoś innego należy najpierw wybrać Git*/Pull* i wybrać interesujące nas gałęzie celem

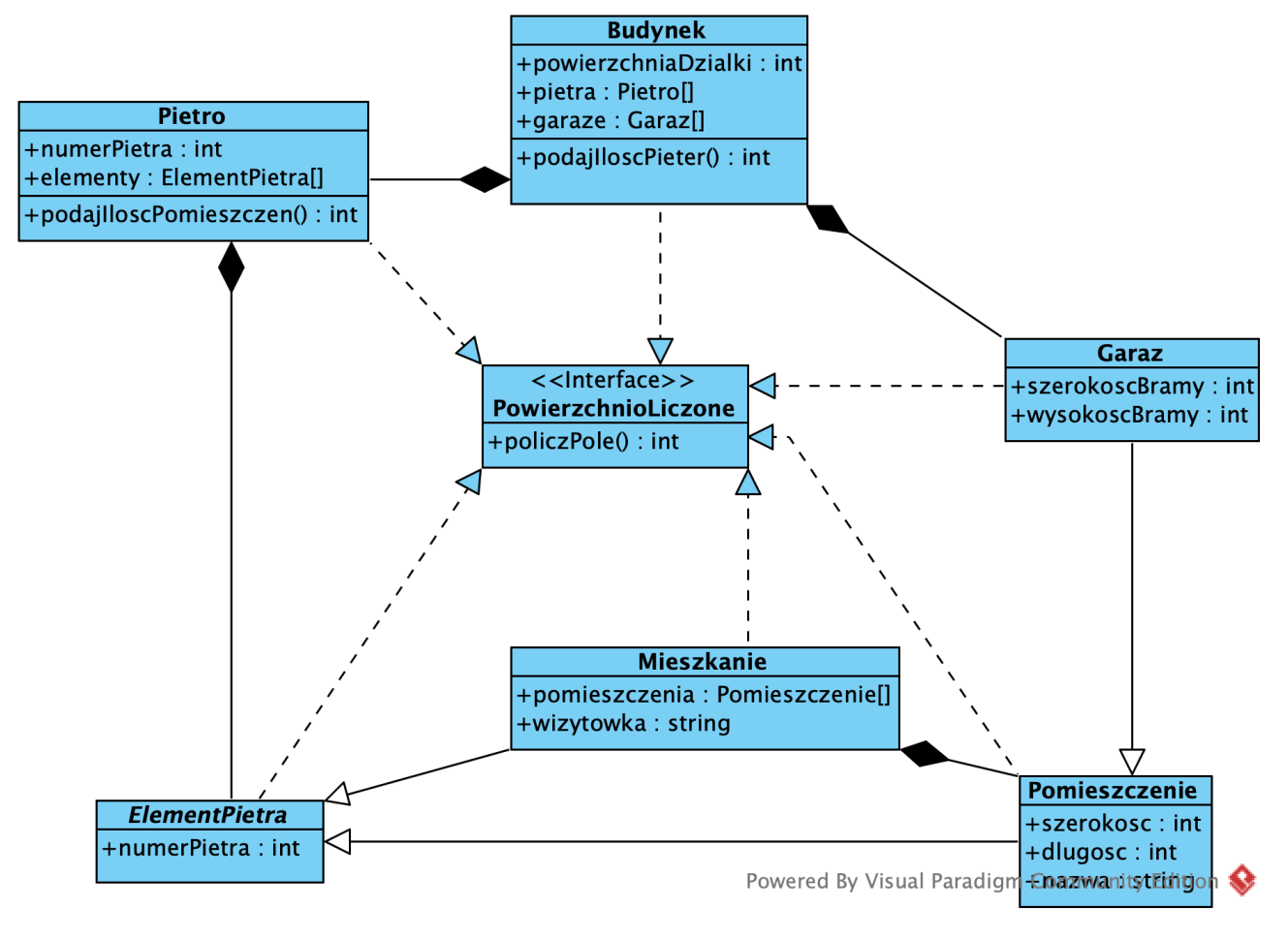

**DIAGRAM UML KLAS**

synchronizacji po czym przełączenia dokonuje się poprzez Git/ *Branch :* 

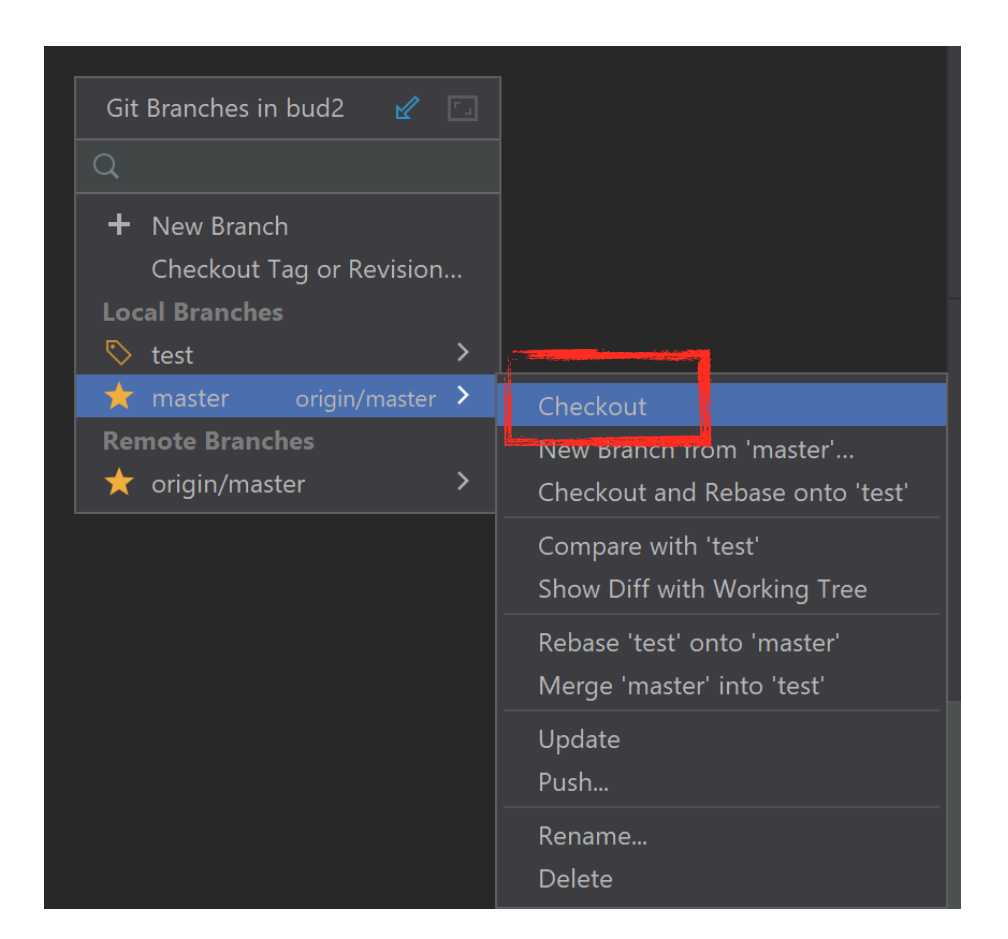

- 14. W odpowiednim momencie dla każdego zadania proszę poprzez stronę GH stworzyć *Pull Request* i otworzyć dyskusję.
- 15. Po akceptacji przez innych należy dokonać *merge*. Wskazane jest poeksperymentowanie z różnymi ich rodzajami.
- 16. Zaobserwowane problemy należy zgłaszać poprzez *Issues*.
- 17. Wersje będące pewnym całościowym etapem można zaznaczać tagami.
- 18. Prawidłowa implementacja kodu powinna pozwolić na działanie kodu jak poniżej:

```
public static void main(String[] args) {
    Pomieszczenie [] mojePomieszczenia = \{new Pomieszczenie() {
             ₹
                 this szerokosc = 3:this.dlugosc = 2;
                 this nazwa = "pokoj";
             ł
        },
        new Pomieszczenie() {
             ₹
                 szerokosc = 2;
                 dlugosc = 2;nazwa = "lazienka";
             }
        \mathbf{P}};
    Mieszkanie mojeMieszkanie = new Mieszkanie() {
        ₹
    ElementPietra[] mojeElementyParteru = {
        moieMieszkanie.
        new Pomieszczenie() {
             ₹
                 szerokosc = 2;dlugosc = 2;nazwa = "suszarnia";ł
        Ł
    };
```

```
Pietro[] mojePietra = \{new Pietro() \{\mathcal{L}_{\mathcal{A}}numerPistra = 0:
              elementy = mojeElementyParteru;\mathcal{F}}
};
Garaz[] mojeGaraze = {
    new Garaz() \{\mathcal{L}szerokoscBramy = 3;
              wysokoscBramy = 2;szerokosc = 5;dlugosc = 5;
          }
     }
\};
Budynek mojBudynek = new Budynek() {
     \{powierzchniaDzialki = 20;
         picture = 0.127 pietra = mojePietra;
         garaze = mojeGaraze;\mathcal{F}};
System.out.println(mojBudynek.PoliczPole());
```
ł